UNIVERSITY OF TARTU Institute of Computer Science Cyber Security Curriculum

Vsevolod Djagilev

# Android Chat Application Forensic Process Improvement & XRY Support

Master's Thesis (30 ECTS)

Supervisors: Toomas Lepik Raimundas Matulevičius

Tartu 2017

# Android suhtlemistarkvara digitaalse ekspertiisi protsessi paranemine & XRY abi

Annotatsioon: Tänapäeval seisab maailma silmitsi kiire mobiilseadmete arenguga ning see nõuab digimaailmas kohtuekspertiisi valdkonda. Eriti on see seotud mobiiltelefonide ja kaasaskantavate seadmetega, millel on erinevad platvormid ja viisid andmete salvestamiseks. See nõuab konkreetseid teadmisi, kuidas neid andmeid eraldada ja töödelda. Andmete eraldamine, analüüsimine ja esitamine inimesele loetaval kujul on kolm põhilist väljakutset, millega ekspertiisitöötajad puutuvad kokku igapäevaselt. Kõigil neist on kogum küsimusi ja takistusi. Teiseks ja kolmandaks on osad, mis on esitatud käesoleva väitekirjaga. Isegi kui valdkonnas on kogum äratuntavat (spetsialistide poolt) tarkvara, ei toeta need alati hilisemaid andmete formaate ja seetõttu ei saa pakkuda igal ajal inimestele loetavat varianti. Probleemide lahendamiseks on loodud ekspertide teenus, selle vestluserakenduse analüüs on tehtud nii käsitsi kui ka automaatselt.

Selle töö peamine tulemus lubab mitte vaid otsingut toestada, vaid kirjutada mooduleid ka Python'is, mis kitsendab otsingut ning iga moodul mõistab vajadusel esitatud failiformaati. Tulemused näitavad automaatotsingu ja -eraldamise häid ja halbu külgi ning võrdlevad analüüsitulemusi manuaalse lähenemisega (kui eksperdid analüüsivad faile käsitsi). Kommertsvahendit XRY toetab hulk vestlusrakendusi, mida võrreldakse peamise tulemuste tabeliga. Vähesel hulgal analüüsitakse avatud lähtekoodiga tarkvara (nende andmebaasi skeemi läbi erinevate versioonide), näitamaks et vestlusrakenduse andmete salvestamise vorm võib muutuda, mis vajaks kommertstarkvara uuendusi või käsitsi kogu andmete lugemist ja töötlemist.

Võtmesõnad: digitaalne kohtuekspertiis, android, suhtlemistarkvara, sqlite andmebaas, andmete analüüs

CERCS: P170, Arvutiteadus, arvutusmeetodid, süsteemid, juhtimine (automaatjuhtimisteooria)

# Android Chat Application Forensic Process Improvement & XRY Support

Abstract: Nowadays world faces rapid mobile devices development and so requires forensic field in digital world. This is especially related to mobile phones  $\&$ wearable devices, with various platforms and different ways of storing data. This requires certain knowledge on how to extract and process that data. Extracting, analyzing and presenting data in human readable way are three challenges, that each forensic specialist face in the working field. Each one of listed, have a set of issues and obstacles. Second and third are the parts, which are presented in this thesis. Even if there is a set of recognizable (by specialists) software in the field, it is not always support the latest data formats and therefore cannot provide human readable variant all the time. To solve a set of problems a forensic utility has been created, both manual & automated analysis of chat application data has been done.

Main result in this work allows not only to perform a search, but to write a modules in Python, which can make search narrower and each of modules can understand particular file format, if needed. Result shows, good and bad sides of automated way of searching and extracting results and compare analysis results with manual approach (as when forensic specialist do analyze files manually). A commercial tool - XRY, have a list of supported chat applications, which will be compared to the main results table. Few open source applications code will be analyzed (their database schema throughout different versions), to show, that chat application data storage format might change, which would require commercial software update or manually read and process all data.

Keywords: computer forensics, android, chat application, sqlite database, data analysis

CERCS: P170, Computer science, numerical analysis, systems, control

# Abbreviations ja Definitions

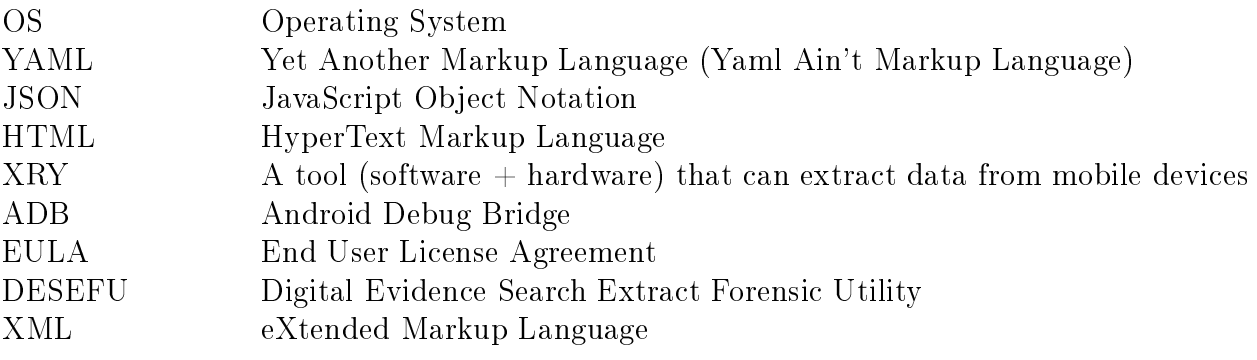

# **Contents**

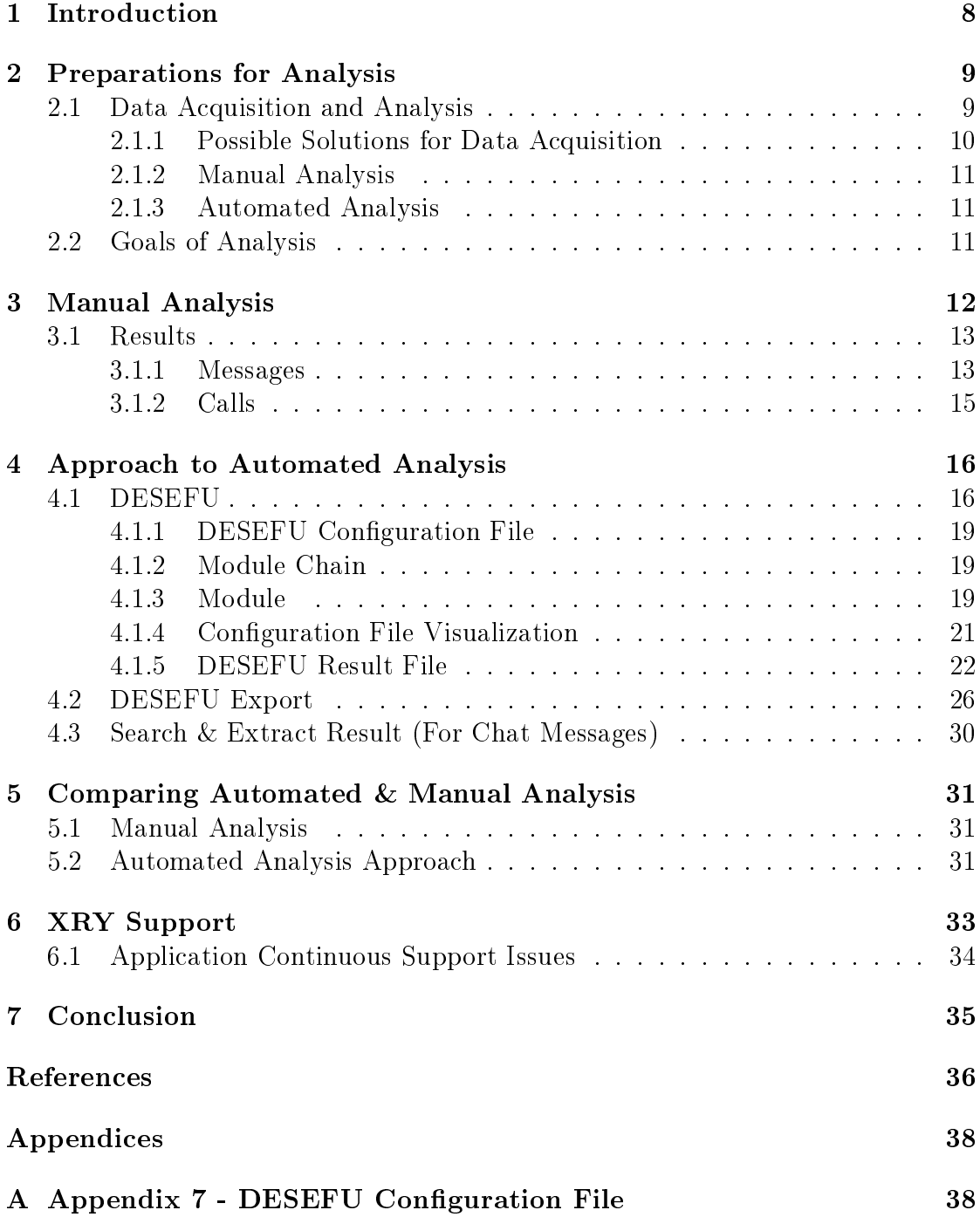

# List of Figures

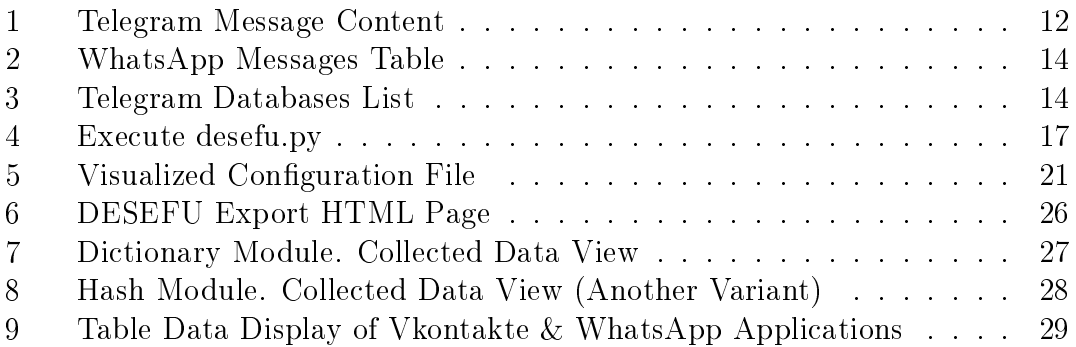

# List of Tables

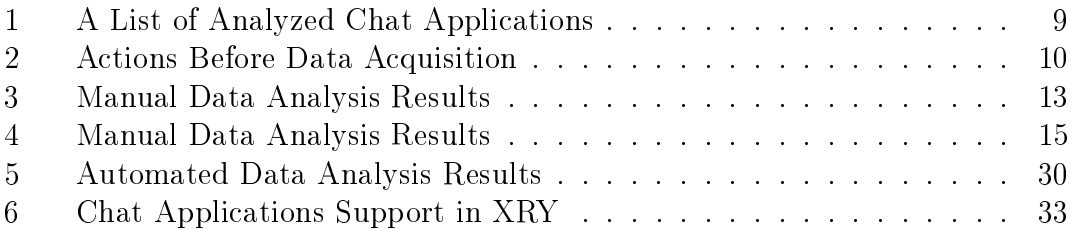

### <span id="page-7-0"></span>1 Introduction

Mobile devices take essential place in modern society and this tendency continues to grow and spread rapidly. During only 5 years (from 2010 up to 2015), mobile phones reached great results [\[4\]](#page-35-0) in replacing desktop computers. This changes gives a great flexibility for criminals cooperation and communication, comparing to desktop computers or other methods, including the fact that digital forensics on mobile devices can be more complicated and sometimes requires help of third party forensics companies [\[9\]](#page-35-1). Even if mobile forensics companies do provide a software (in this thesis, XRY [\[15\]](#page-36-0) is being reviewed), which do not require deep forensics knowledge and this software have great user experience, they do not always support very latest versions of chat applications. Forensics software might not display chat messages in human readable way if chat application had major update. Update itself may deprecate previous message storage way, format or even path. Also if there is missing support for not very popular programs, then investigator should find by himself a file with evidence and make it more human readable. Knowing main information about data storage ways, paths and message databases structures helps investigator to save time.

Written thesis partly solves a problem of missing application support in commercial software (XRY [\[15\]](#page-36-0)). By creating a solution (automated program) which helps investigator to find where messages are stored and export them, we would help specialists in different ways:

- Decrease evidence search time
- Narrow search by using different approaches and modules
- Export some specific formats in more human readable way
- Export whole search process as JSON format, which could be read and parsed by other software (specifically developed for this purposes)

This thesis will show both manual and automated methods of search & analysis upon different chat applications for Android platform. The reason for Android is simple, it's the most popular platform, where the probability to meet it in the case is much higher, rather than other platforms (Android has 86.2% of market share in second quarter of 2016 [\[7\]](#page-35-2)). A table with supported chat applications, throughout different versions of XRY also has been done for comparison with main automated & manual result tables.

## <span id="page-8-0"></span>2 Preparations for Analysis

A list of chat applications which will be used for analysis, some of those applications do support calls (voice or video calls), some of them are tightly related to a social network (Facebook or dating applications).

<span id="page-8-2"></span>

| Name          | Identifier<br><b>Version</b> |                | Open           | Social         |
|---------------|------------------------------|----------------|----------------|----------------|
|               |                              |                | source         |                |
| Messenger     | com.facebook.orca            | 92.0.0.13.70   | N <sub>o</sub> | Partly         |
| Hangouts      | com.google.hangouts.talk     | 13.0.134811930 | N <sub>o</sub> | N <sub>0</sub> |
| <b>ICQ</b>    | com.icq.mobile.client        | 6.10           | $\rm No$       | Yes            |
| Kik           | kik.android                  | 10.16.1.9927   | $\rm No$       | N <sub>0</sub> |
| Odnoklassniki | ru.ok.android                | 16.10.16       | $\rm No$       | Yes            |
| Signal        | org.thoughtcrime.securesms   | 3.20.4         | <b>Yes</b>     | N <sub>0</sub> |
| Skype         | com.skype.raider             | 7.21.0.358     | $\rm No$       | N <sub>0</sub> |
| Snapchat      | com.snapchat.android         | 9.42.0.0       | $\rm No$       | Yes            |
| Telegram      | org.telegram.messenger       | 3.13.1         | Yes            | $\rm No$       |
| Tinder        | com.tinder                   | 6.1.2          | $\rm No$       | Yes            |
| Viber         | com.viber.voip               | 6.3.1.63       | $\rm No$       | N <sub>o</sub> |
| Vkontakte     | com.vkontakte.android        | 4.4.2          | $\rm No$       | Yes            |
| WhatsApp      | com.whatsapp                 | 2.16.310       | $\rm No$       | N <sub>o</sub> |

Table 1: A List of Analyzed Chat Applications

### <span id="page-8-1"></span>2.1 Data Acquisition and Analysis

Data acquisition process has been done on Samsung X Cover 3 device, which already have TWRP custom recovery software. TWRP is used to install custom software (like rooting a device or install another firmware) [\[1\]](#page-35-3)., data acquisition process does not require any kind of commercial forensic software or tools and logical extraction can be done using ADB utility (version 1.0.32).

Before data acquisition, certain actions are done in chat applications.

<span id="page-9-1"></span>

| Action       | Data                                | Information                   |
|--------------|-------------------------------------|-------------------------------|
| Send message | Hello there                         |                               |
| Send message | You can find the object in stash  - |                               |
| Send message | This is test message for thesis     |                               |
| Make a call  |                                     | Call is done only if chat ap- |
|              |                                     | plication supports it         |

Table 2: Actions Before Data Acquisition

All messages are sent from the phone, where data acquisition will happen. Same rule applies for calls.

#### <span id="page-9-0"></span>2.1.1 Possible Solutions for Data Acquisition

Possibilities of data acquisition on android devices is not limited in provided list, but required for research of how application data is being stored on device, in our case - chat applications.

#### Data Backup

A method which allows to save a backup (reserved copy) of data and restore it later if needed. Unfortunately this approach cannot make a backup of all applications. During android application development it's possible to set an option where android OS will or will not allow to backup application data. The option android:allowBackup is set in application manifest file and is true by default[\[3\]](#page-35-4). During the research, backup were possible only for a few applications as Vkontakte, Kik, Viber, Odnoklassniki. This variant is not appropriate as data acquisition method because not all applications are possible to backup and backed up copy folder and file names are changed

#### Using Emulator

It's possible to use an emulator, this option gives full access to the filesystem. But this approach opens few issues: (1) EULA of some chat applications does not allow to run application in emulated environment. (2) AVD and Genymotion (emulators) do not have Google play services installed.

#### Custom Recovery

Recovery is a limited boot mode, independent of your normal Android operating system. In the stock recovery, you can install OTA update packages, wipe data, and wipe the cache partition. The feature set available depends on the specific

recovery installed[\[2\]](#page-35-5). Using a custom recovery gives a possibility to have a full access to device. In order to access recovery mode - 3 keys should be pressed simultaneously: Volume  $UP + Home$  key + Power key until TWRP logo appears. In this mode data acquisition itself can done using ADB pull command.

#### <span id="page-10-0"></span>2.1.2 Manual Analysis

For data analysis a list of tools will be used.

- DB Browser for SQLite (version 3.9.1). For browsing SQLite format databases
- HxD Hexeditor (version 1.7.7.0). Reading and analyzing files in hexademical view

Manual analysis includes evidence data search by corresponding names:

- Database names like messages, calls
- Database tables like messages, calls, conversations
- Analyze the content of database records (timestamps, type of messages)

#### <span id="page-10-1"></span>2.1.3 Automated Analysis

For automated analysis, there is a application has been developed using Python programming language. This program name is DESEFU [\[6\]](#page-35-6) (Digital Evidence Search Extract Forensic Utility). This program reads a configuration file, where is written a set of rules on how analyze a set of files (filter them out, which data to collect, which data to extract).

#### <span id="page-10-2"></span>2.2 Goals of Analysis

Main goals of analysis are to find interesting data for investigator. Main evidence objects are

- Messages and their content
- Calls which has been done using messaging applications<sup>[1](#page-10-3)</sup>
- Identify additional details about found data (example: When message was sent)

Both of those can be found in SQLite databases and certain tables in them.

<span id="page-10-3"></span><sup>&</sup>lt;sup>1</sup>Calling on other phones is not supported by all chat applications

# <span id="page-11-0"></span>3 Manual Analysis

Manual analysis consists of main parts:

- $\bullet$  Find a file where messages are stored
- $\bullet$  Find a file where call logs are stored
- $\bullet$  Place where file is located
- Describe record:
	- Which file format is used?
	- Is data encrypted
	- Does data always contain some other binary information? (Example: Messages are not in plain text, but do contain some other information, like on Figure [1\)](#page-11-1)

<span id="page-11-1"></span>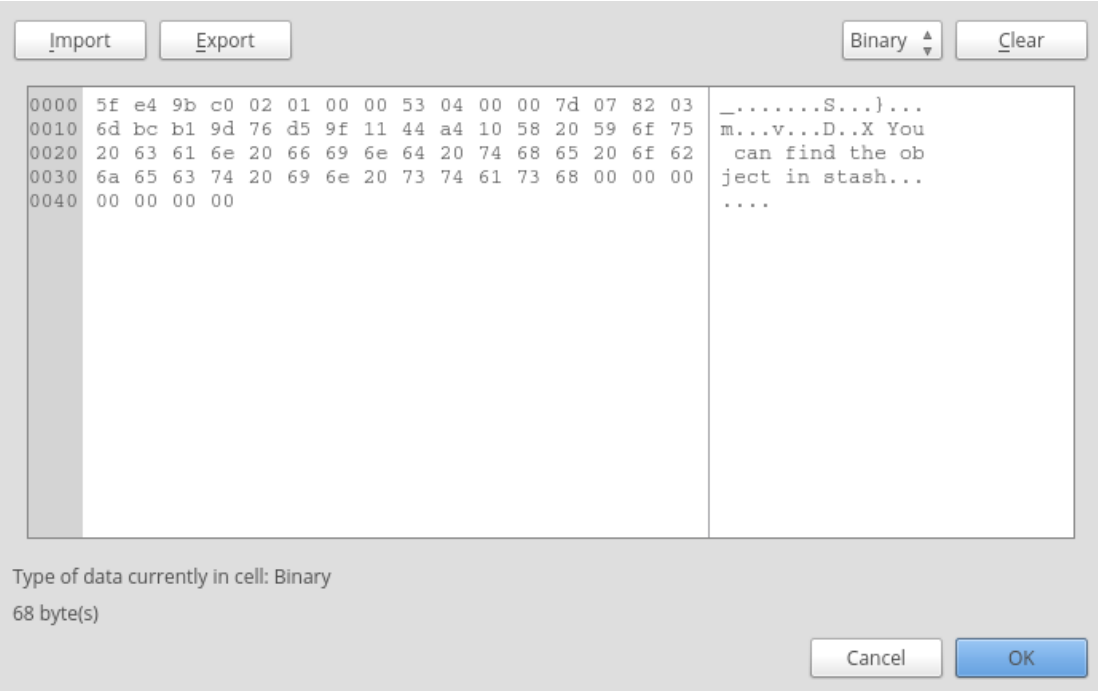

Figure 1: Telegram Message Content

On Android platforms, data related to applications is stored in

/data/data/{application\_id}. Application identifier can be found on Google Play page. Messenger application url is [https://play.google.com/store/apps/](https://play.google.com/store/apps/details?id=com.facebook.orca) [details?id=com.facebook.orca.](https://play.google.com/store/apps/details?id=com.facebook.orca) In this case identifier is com.facebook.orca. Once messages has been sent and calls has been done, all data has been exported from the phone. Using command:

\$ adb pull /data/data/com.facebook.orca/ folder/

#### <span id="page-12-0"></span>3.1 Results

All results<sup>[2](#page-12-3)</sup> were in SQLite 3 format. A file database format which is stored on a disk drive[\[13\]](#page-35-7).

#### <span id="page-12-1"></span>3.1.1 Messages

<span id="page-12-2"></span>

| Application   | Path                              | Table         | E | $\mathbf{M}$ |
|---------------|-----------------------------------|---------------|---|--------------|
| Messenger     | $databases/threads$ db2           | messages      | N | N            |
| Hangouts      | $databases/babel 3.\overline{db}$ | messages      | N | N            |
| ICQ           | $data bases/agent-dao$            | MESSAGE DATA  | N | N            |
| Kik           | databases/[UUID].kikDatabase.db   | messagesTable | N | N            |
| Odnoklassniki | data bases/odnklassniki.db        | messages      | N | Y            |
| Signal        | data bases/messages.db            | sms           | Y |              |
| Skype         | files/[ProfileName]/main.db       | Messages      | N | N            |
| Snapchat      | databases/tcspahn.db              | Chat          | N | N            |
| Telegram      | files/cache4.db                   | messages      | N | Y            |
| Tinder        | databases/tinder.db               | messages      | N | N            |
| Viber         | databases/viber messages          | messages      | N | N            |
| Vkontakte     | databases/vk.db                   | messages      | N | N            |
| WhatsApp      | data bases/msgstore.db            | messages      | N | N            |

Table 3: Manual Data Analysis Results

Column  $E$  means encrypted. Where column  $M$  means mixed (information al- $ways<sup>3</sup>$  $ways<sup>3</sup>$  $ways<sup>3</sup>$  contain other binary data). Values Y means Yes and N means No. Value in square brackets  $[UUID]$  stands for Unified Unique IDentifier[\[8\]](#page-35-8).

<span id="page-12-4"></span><span id="page-12-3"></span><sup>2</sup>Digital evidence containing messages and calls

<sup>3</sup>Sometimes messages can contain some XML or other data, in this case, meant only those messages where some other binary data always exists

The  $[ProfileName]$  field means Skype service account name.

Common approaches in finding correct database were:

- Database name gives a tip about it's content (For example: "viber\_messages", application name, "main.db")
- $\bullet$  Databases which contain messages might differ in size (Figure [3\)](#page-13-1)
- Other articles in the internet might help to find exact database name (but it might be deprecated, if article is old)

<span id="page-13-0"></span>

| R)<br>$\mathcal{C}_{\bullet}$<br><b>圃</b> messages<br>Table:<br>$\frac{A}{v}$<br>New Record |            |             |               |          |           | Delete Rec             |               |
|---------------------------------------------------------------------------------------------|------------|-------------|---------------|----------|-----------|------------------------|---------------|
| _id                                                                                         | y_remote_j | key_from_me | key_id        | status   | eeds_pusl | data                   | timestamp     |
| Filter                                                                                      | Filter     | l Filter    | Filter        | l Filter | Filter    | Filter                 | l Filter      |
|                                                                                             | -1         | 0           | $-1$          | -1       | 0         | <b>NULL</b>            | 0             |
| 22                                                                                          | 3725308    |             | 111245E257E1  | 6        | $\Omega$  | <b>NULL</b>            | 1477501845093 |
| 3 3                                                                                         | 3725308    |             | E59FD73B402   | 13       | $\Omega$  | Hello there            | 1477501845089 |
| 414                                                                                         | 3725308    |             | CA4E9C2F889   | 13       | 0         | You can find the obje  | 1477501918933 |
| 515                                                                                         | 3725308    |             | E78F6C134ED   | 13       | $\Omega$  | This is test message f | 1477501933138 |
| 6 6                                                                                         | 3725308    |             | call:7A00BF31 | 6        | $\Omega$  | <b>NULL</b>            | 1477501973925 |

Figure 2: WhatsApp Messages Table

<span id="page-13-1"></span>

| ×<br>Name    | Date modified    | Type            | <b>Size</b>     |
|--------------|------------------|-----------------|-----------------|
| cache4<br>Q, | 26.10.2016 15:50 | Data Base File  | 3464 KB         |
| dc1conf.dat  | 26.10.2016 15:50 | DAT File        | 1 KB            |
| dc2conf.dat  | 26.10.2016 15:50 | <b>DAT File</b> | 1 <sub>KB</sub> |
| dc4conf.dat  | 26.10.2016 15:50 | <b>DAT File</b> | 1 <sub>KB</sub> |
| dc5conf.dat  | 26.10.2016 15:50 | <b>DAT File</b> | 1 <sub>KB</sub> |
| tgnet.dat    | 26.10.2016 15:50 | <b>DAT File</b> | 2 KB            |

Figure 3: Telegram Databases List

#### <span id="page-14-0"></span>3.1.2 Calls

Not all chat applications support calling function, in provided table, stored information of those applications where it was possible to make a call. Sometimes information about call can be found in different places at once. For example: information about outgoing call is stored in messages table and at the same time information about calls can be found in different database.

<span id="page-14-1"></span>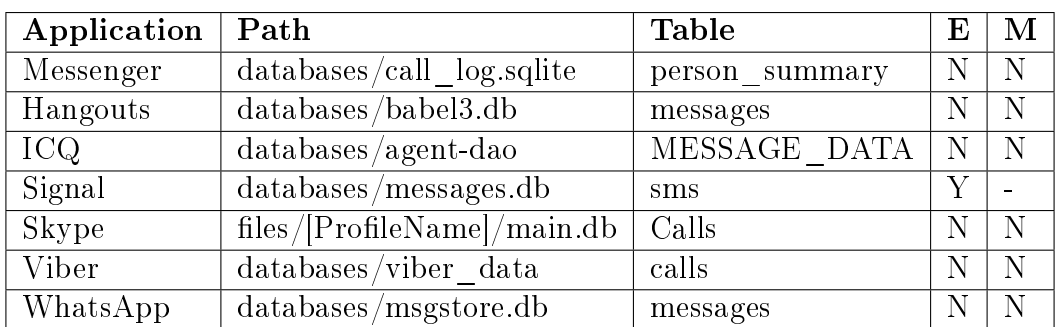

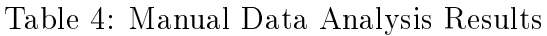

## <span id="page-15-0"></span>4 Approach to Automated Analysis

In order to make search more automated, there were developed a several programs, which might improve the way how digital evidence might be searched and extracted. The first program is  $DESEFU$ , which is abbreviation of Digital Evidence Search Extract Forensic Utility. It has open source code [\[6\]](#page-35-6) and written in Python programming language. Second program is  $DESEFUexport$ , which reads result file of DESEFU program and converts it to HTML page. This operation makes result more readable and it's possible to print it in PDF format later.

#### <span id="page-15-1"></span>4.1 DESEFU

This program was developed to make easier search for digital evidence. It uses modular approach and allows to narrow search. Program itself is written on Python programming language and requires version at least 3.4. A list of library dependencies:

- colorama (To make colored output in console, Windows OS support included)
- termcolor (Create colored messages in more easier way)
- $\bullet$  ruamel.yaml (Parse YAML file format)
- $\bullet$  jsonpickle (Improved serialization and unserialization of a JSON file)

The reasons of choosing python programming language are:

- Language is easier to learn (rather that  $C++$ ). So other forensic specialists can contribute and develop modules as well.
- It's easier to do modular approach of the application
- It works across all main platforms (Linux, Windows, MacOS)

DESEFU main workflow is:

- 1. Create a configuration (described in YAML format) [\[21\]](#page-36-1)
- 2. Extract evidence folder to your system
- 3. Execute program with configuration and evidence folder paths as a parameters
- 4. Analyse result file (JSON format) or better export it as HTML using DE-SEFU export program

Command, which executes program:

./desefu.py /path/to/config.yml /path/to/evidence\_folder

<span id="page-16-0"></span>

| (venv) vsevolod@ | :- <b>/dev/desefu</b> \$ ./desefu.py examples/phone msg.yml ~/dev/thesis data/                                    |
|------------------|----------------------------------------------------------------------------------------------------|
|                  | $\lceil i \rceil \lceil 11/26/16 \rceil 19:31:28 + 0200 \rceil$ Starting Desefu version 0.2                       |
|                  | $\lceil i \rceil \lceil 11/26/16 \rceil 19:31:28 +0200 \rceil$ Config file is: "examples/phone msg.yml"           |
|                  | [i][11/26/16 19:31:28 +0200] Evidence root folder is: "/home/vsevolod/dev/thesis_data/"                           |
|                  | $\lceil i \rceil \lceil 11/26/16 \rceil 19:31:28 + 0200 \rceil$ Starting config file analysis                     |
|                  | [i][11/26/16 19:31:28 +0200] Config file SHA256: 2641acef5c62b64361b6dd6b767e6aafccb4e8cc028dbb2e019577c30fafb7a6 |
|                  | [i][11/26/16 19:31:28 +0200] Author: Vsevolod Djagilev                                                            |
|                  | $\lceil i \rceil \lceil 11/26/16$ 19:31:28 +0200] Starting evidence folder scan                                   |
|                  | [i][11/26/16 19:31:29 +0200] Total amount of files: 5798                                                          |
|                  | $\lceil i \rceil \lceil 11/26/16$ 19:31:29 +0200] Total amount of word dictionaries: 1                            |
|                  | [i][11/26/16 19:31:29 +0200] Will calculate only default list of hashes "['md5', 'sha1', 'sha256']"               |
|                  | $[i][11/26/16 19:31:29 +0200]$ Confirm if you want to start search $(y/n)$ :                                      |
|                  |                                                                                                    |
|                  |                                                                                                    |
|                  |                                                                                                    |

Figure 4: Execute desefu.py

Result file name is having this format: result\_26102016\_193328.json. The numbers represent current date and time, a file name provided in example were created at 26 of October, 2016, 19:33:28.

Steps which are done by the program are:

- 1. Parse provided arguments (Make sure configuration path & path to evidence folder do exist)
- 2. Load a configuration file data
- 3. Analyze configuration file
	- (a) Parse YAML file data
	- $(b)$  Make sure all required fields exist in configuration file
	- (c) Collect evidence files from evidence folder
	- (d) Gather data about every module chain
	- (e) Get and check all modules in every chain
- 4. Ask user about starting search & extract procedure
- 5. Begin search & extract procedure
	- (a) Pass list of files to module chain
	- (b) Execute N module of chain
		- i. Filter not needed files  $4$
		- ii. Collect data
		- iii. Extract data
- 6. Write results to the file

<span id="page-17-0"></span><sup>&</sup>lt;sup>4</sup>Each module can have it's own strategy on handling evidence file. Some of them just filter files, some of them only extract, some of them can have combined variant

#### <span id="page-18-0"></span>4.1.1 DESEFU Configuration File

Search  $\&$  data extraction rules are described in each configuration file by investigator. Configuration file is written in YAML format, example which is used for this thesis is in Appendix [7.](#page-37-0) Most important and required parts of configuration file are:

- Author
- Module chain
- A list of modules (in each module chain)
- (Optional) module chain in module

#### <span id="page-18-1"></span>4.1.2 Module Chain

Module chain is a list of modules which are executed one after another. A root module chain can have it's name (For example "sqlite dbs" in Appendix [7\)](#page-37-0). Every module can have it's module chain as well (it can be added via option: sub), so when module has been executed, module chain execution phase is started.

```
search:
 ModuleChainIdentifier:
    -
      mod: file.Extension
      args: ['jpg', 'jpeg']
    -
      mod: file.FileHeader
      args: [ [...] ]
```
In provided code example, root module chain identifier is ModuleChainIdentifier. There can be a several identifiers and each one of them will have the same file list which was collected before.

#### <span id="page-18-2"></span>4.1.3 Module

Each module is an individual file located in desefu/modules folder, which is written in Python programming language. This file represents a class with few functions:

```
class ExampleModule(AbstractModule):
  def check(self):
```

```
pass
def check_arguments(self):
  pass
def is_filter_files(self) -> bool:
  return True
def is collect data(self) \rightarrow bool:
  return False
def is_extract_data(self) -> bool:
 return False
def description(self) -> str:
  return "Module description"
def do_filter_files(self):
 pass
def do_collect_data(self):
 pass
def do_extract_data(self):
  pass
def execute(self):
  # Executing filter, collect and extract functions
  pass
```
There is two methods which have to exist in each module:

- check Used for checking if module is ready to be executed (can be used for those modules which use external software)
- check\_modules Used to check inserted arguments (it's happening during configuration file analysis)

Each module has it's own 3 main properties

- File filtering (for example module file.Extension can filter files by extension, next module which receives a file list already have only those files which are filtered by some extension)
- Data collection (search. Dictionary module not only to filter files that contain certain words from dictionary files, but collect a list of words which were found in each file)
- Data extraction. Is required not just to scan raw files, but gather information in more intelligent way (Example: file.type.SqliteDatabase module which works with SQLite databases and extracts data using SQL queries.)

In DESEFU all modules are located in folder modules. For example module SqliteDatabase is located in modules/file/type/SqliteDatabase.py file. In configuration file, this module is written as mod: file.type.SqliteDatabase. Each module has it's own rules how to write arguments and extract options, those are checked in check\_arguments function.

#### <span id="page-20-0"></span>4.1.4 Configuration File Visualization

<span id="page-20-1"></span>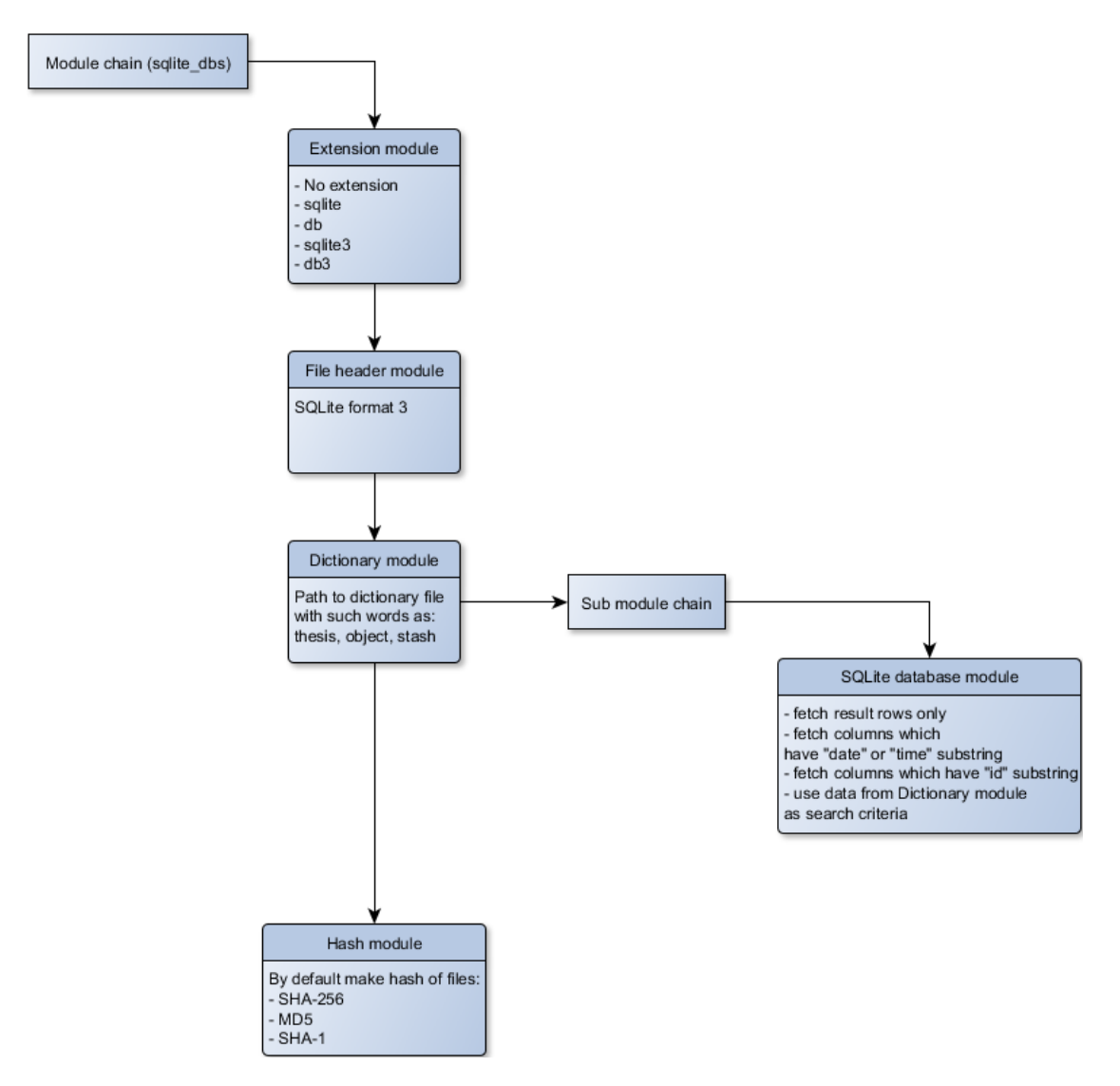

Figure 5: Visualized Configuration File

#### <span id="page-21-0"></span>4.1.5 DESEFU Result File

DESEFU program result - is a serialized JSON file. Program result file contains information which were collected by each module in each module chain. An example of top level keys in result file:

```
{
  "author": "Vsevolod Djagilev",
  "evidence_folder": "/path/to/evidence/folder",
  "files_count": 5168,
  "meta": {
    "description": "..."
  },
  "config": {
    "file": "examples/phone_msg.yml",
    "sha256": "2641acef5c62b64361b6dd6..."
  },
  "result": [
    {
      "module_chain_id": "ModuleChainIdentifier",
      "modules": []
    }
  ]
}
```
In provided result file, some of the fields are copied from configuration file (like author and module chain identifiers, module names and their opptions). As seen on example result contains a list of module chains, which then contain a list of modules.

#### Result File: Module JSON Format

Example of module JSON format:

```
{
  "modules": [
    {
      "title": "Module title (which later can be shown in extracted
      \rightarrow HTML file)".
      "mod": "file.Extension",
      "files_count": 123,
      "data": {}
```

```
},
    {
      "title": "Filter by file header",
      "mod": "file.FileHeader",
      "files_count": 20,
      "data": {}
    },
    {
      "title": "Filter by dictionary and collect data",
      "mod": "search.Dictionary",
      "files_count": 2,
      "files": ["file1.dat", "file2.db"]
    }
  \overline{\phantom{a}}}
```
Each module record has files\_count value - this shows how many files were filtered after module execution. A key data is an object which stores collected data. A key files is always stored in the last module record (to obtain less storage and do not repeat information, because only latest result is matters in this case). A key extract\_data contains key-value pairs containing extracted data information.

#### Result File: Collected Data

{

Collected data stored in result file can have two approaches to store values:

- $\bullet$  A simple array of strings for each file
- An array of tuples (consists of a number of values separated by commas [\[10\]](#page-35-9)) for each file

Example of module result file which collects file hashes:

```
"[path]/com.viber.voip/databases/viber_messages": [
\mathsf{f}"py/tuple": [
    "md5",
    "5196bbd265e6d469821231fc168b0ea7"
 ]
},
```

```
{
      "py/tuple": [
        "sha1",
        "132aa238b62d8e7ceadfbf56b9e1428d9684b208"
      ]
    }
  ]
}
```
A key py/tuple is automatically created by jsonpickle library. To read and write type of values equally in other programs (such as DESEFU export).

#### Result File: Extracted Data

Extracted data storage way is oriented on table view. For each file there is a keys (that represent table title) and this table has tuple data structure type [\[10\]](#page-35-9). Tuple zero index value is a list of columns for the table view, a first index value is a list of lists which contain values.

```
{
  "[path]/com.viber.voip/databases/viber_messages": {
    "messages": {
      "py/tuple": [
         \Gamma"_id",
           "message_global_id",
           "extra_upload_id",
           "extra_download_id",
           "group_id",
           "conversation_id",
           "participant_id",
           "date",
           "date_real",
           "body"
        ],
         \Gamma\Gamma154,
             0,
             0,
             null,
```

```
0,
              2,
              3,
              1476391325043,
              0,
              "You can find the object in stash"
           ],
            \lfloor155,
              0,
              0,
              null,
              \mathbb O ,
              2,
              3,
              1476391339776,
              0,
              "This is test message for thesis"
           ]
         ]
      ]
    }
  }
}
```
The module file.type.SqliteDatabase provides such data\_extract option values. The table in this particular case mean not SQLite 3 database table, but table view.

#### <span id="page-25-0"></span>4.2 DESEFU Export

DESEFU export is a program written in Python programming language, which can convert DESEFU result file to HTML page file. The same as DESEFU, this project is open source [\[5\]](#page-35-10). To execute a program, this command is needed:

./desefu\_export.py /path/to/result\_123.json

This command will create a single html page file.

<span id="page-25-1"></span>**Author: Vsevolod Djagilev Config file:** examples/phone\_msg.yml Config file SHA256: 2641acef5c62b64361b6dd6b767e6aafccb4e8cc028dbb2e019577c30fafb7a6 Evidence folder path: /home/vsevolod/dev/thesis\_data/

# **Index**

- 1. sqlite dbs
	- 1. Filter by file extension
	- 2. SQLite3 databases only
	- 3. Make a search with a dictionary
	- 1. Collected data
	- 4. SQLite database extract
	- 1. Extracted data 5. file.Hash

1. Collected data

# **Result**

sqlite\_dbs

Figure 6: DESEFU Export HTML Page

HTML page file basically represents everything what is listed in JSON result file. A collected of data (which has two main view variants) or

#### <span id="page-26-0"></span>Make a search with a dictionary

**Module ID** search. Dictionary File count 18

#### **Collected data**

/home/vsevolod/dev/thesis\_data/com.facebook.orca/app\_omnistore/omnistore\_100004134606212\_v01.db

• object

/home/vsevolod/dev/thesis\_data/com.facebook.orca/databases/stickers\_db

 $\bullet$  hello

/home/vsevolod/dev/thesis\_data/com.facebook.orca/databases/threads\_db2

- thesis
- stash
- hello
- object

#### /home/vsevolod/dev/thesis\_data/com.google.android.talk/databases/babel3.db

- thesis
- stash
- hello
- object

#### /home/vsevolod/dev/thesis\_data/com.icq.mobile.client/databases/agent-dao

- thesis
- stash
- hello
- object

Figure 7: Dictionary Module. Collected Data View

#### <span id="page-27-0"></span>file.Hash

Module ID file Hash File count 18

#### **Collected data**

/home/vsevolod/dev/thesis data/com.facebook.orca/app omnistore/omnistore 100 md<sub>5</sub> 5bdb654e5706efa9cb2af6853a81e97e sha1 cb6d5dc5b5891f4147683072ce77e4d55fbd9985 sha256 a60f18c40d33e7fbe4549320e7f7e446be87ee055cd92a8531bdc133a5f2a2c5 /home/vsevolod/dev/thesis\_data/com.facebook.orca/databases/stickers\_db md5 773417d180b58334fa9a8daa68ae4ab3 sha1 debb44f85ae5fd90f15fcc8fb082fa540b60d1f2 sha256 bdc53a646d1bbd6a5b2d6d8441849c573da04eebab22e322a3603bc5a90244f6 /home/vsevolod/dev/thesis\_data/com.facebook.orca/databases/threads\_db2 md<sub>5</sub> 9b7972092dc290883589f3a3e0c8005f sha1 c60b27408163cb57cdb97b799d0bda1f782ed7f2 sha256 dafd4f1622abb9edcb49e547daa4f1bca56fcf7a1761b8c6b0a0540b01d86c51 /home/vsevolod/dev/thesis\_data/com.google.android.talk/databases/babel3.db 9c1dfb1f991bd7711671ae90b6ef9069 md<sub>5</sub> a850c0592ca7677ca90dae088dad9a57e0a1fc74 sha1 sha256 0184e7cf6219423e2959902802768d93e79ba3751592a79538475e5920cdeaea /home/vsevolod/dev/thesis\_data/com.icq.mobile.client/databases/agent-dao

Figure 8: Hash Module. Collected Data View (Another Variant)

Unlike single list with data, approach with highlighted row-columns gives more readable format.

<span id="page-28-0"></span>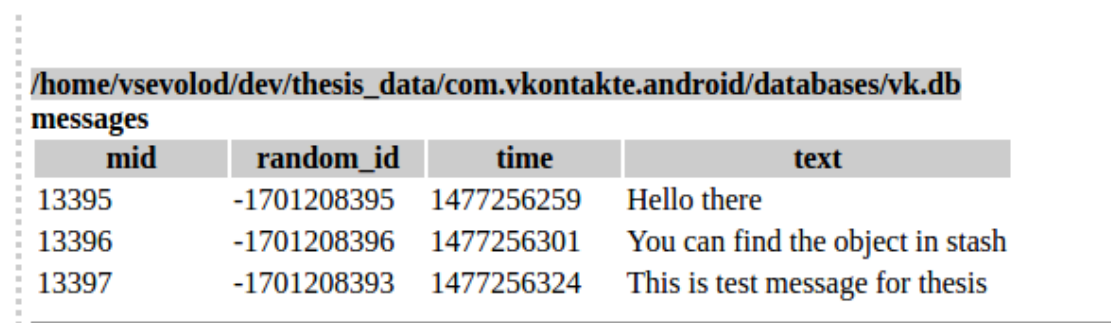

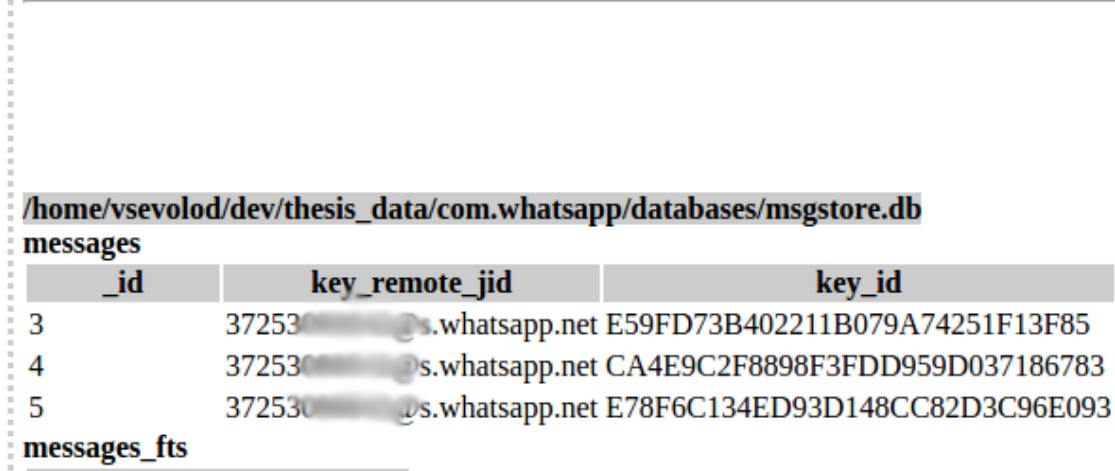

Figure 9: Table Data Display of Vkontakte & WhatsApp Applications

#### <span id="page-29-1"></span><span id="page-29-0"></span>4.3 Search & Extract Result (For Chat Messages)

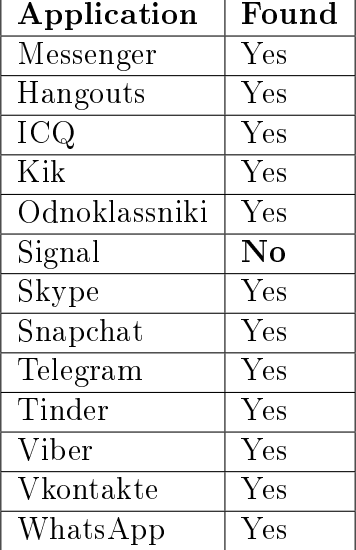

Table 5: Automated Data Analysis Results

There is no results for calls, main reason is: This kind of search can be done manually. Database tables contain only technical information (like call duration, contact identifier, date and time). Main drawback is that some of the files which contained keywords from dictionary files were included to the result:

- Facebook
	- $-$  /app\_omnistore/omnistore\_100004134606212\_v01.db

- databases/stickers\_db

 $\bullet$  Skype

 $-[skype\_profile]/\text{media}\_\text{message}/\text{emo}\_\text{cache}\_\text{v2/asyncdb}/\text{cache}\_\text{db}.db$ 

- $\bullet$  Snapchat (tcspahn.db file)
	- $-$  StickerSynonymTable
	- $-$  StickerTagTable

## <span id="page-30-0"></span>5 Comparing Automated & Manual Analysis

### <span id="page-30-1"></span>5.1 Manual Analysis

#### Good Sides

- Concentration on details
- Table names & Columns have understandable naming, which corresponds to it's purpose. Mostly it is easy to search for evidence.
- Not all applications (commercial forensic software) support some unknown, brand new or those applications which had major update with signicant changes. Analyzing data manually is only one solution
- Finding evidence in not obvious places (encrypted database storage)

#### Bad Sides

- Analyzing big amount of data (and understand how it is stored) is challenging and taking more time.
- All information needs to be converted into more understandable way (to be presented in court). This requires post processing of evidence data.

### <span id="page-30-2"></span>5.2 Automated Analysis Approach

#### Good Sides

- Extremely fast in nding new data (comparing to manual analysis)
- $\bullet$  More flexible
- Provides more presentable way of showing digital evidence

#### Bad Sides

- Not needed data might be included (in this thesis 'hello' and 'object' keywords were met quite often in such elements as stickers or smiley's)
- As seen in DESEFU program result. Signal messaging application data were not found using this approach (messages were encrypted)
- It requires writing additional code for non standard situation
- Missing details (type of message, sender, events type)

As a recommendation, best approach would be a combination of both.

### <span id="page-32-1"></span><span id="page-32-0"></span>6 XRY Support

| Application   | <b>XRY 7.2</b> | <b>XRY 7.1</b> | <b>XRY 7.0</b> | <b>XRY 6.16</b> |
|---------------|----------------|----------------|----------------|-----------------|
| Messenger     | Yes            | Yes            | Yes            | Yes             |
| Hangouts      | $\rm No$       | $\rm No$       | No             | Yes             |
| <b>ICQ</b>    | Yes            | $\rm No$       | $\rm No$       | $\rm No$        |
| Kik           | $\rm No$       | Yes            | Yes            | Yes             |
| Odnoklassniki | Yes            | $\rm No$       | No             | $\rm No$        |
| Signal        | $\rm No$       | $\rm No$       | $\rm No$       | $\rm No$        |
| Skype         | Yes            | Yes            | Yes            | Yes             |
| Snapchat      | Yes            | Yes            | Yes            | Yes             |
| Telegram      | Yes            | $\rm No$       | $\rm No$       | $\rm No$        |
| Tinder        | Yes            | $\rm No$       | $\rm No$       | $\rm No$        |
| Viber         | Yes            | No             | Yes            | Yes             |
| Vkontakte     | No             | $\rm No$       | $\rm No$       | Yes             |
| WhatsApp      | Yes            | Yes            | Yes            | Yes             |

Table 6: Chat Applications Support in XRY

XRY, pronounced "ex-arr-why", is a forensic system specifically designed for analyzing mobile digital devices written by Micro Systemation. The software is designed to run on a Windows computer and will retrieve information from mobile devices for immediate display of the results or files can be saved for later analysis. At the time of writing support levels included smartphones, gps units and mobile tablets such as the iPad. [\[16\]](#page-36-2)

All supported applications in XRY 6.16 [\[17\]](#page-36-3), XRY 7.0 [\[18\]](#page-36-4), XRY 7.1 [\[19\]](#page-36-5) and XRY 7.2 [\[20\]](#page-36-6), were found in release notes document. Some of those versions are not available on the internet. Some application which was supported in version 6.16, but not supported in future versions, potentially might work in future releases as well.

#### <span id="page-33-0"></span>6.1 Application Continuous Support Issues

Commercial software should always keep an eye on latest chat application updates. It does not necessary means to check and test all possible changes. For example if we do follow semantic versioning [\[11\]](#page-35-11), it does not always mean that minor updates and patches for applications will affect the way data is stored, but nothing guarantees the opposite.

Telegram & Signal messaging applications had some database schema changes even through out minor version upgrade. As seen in the code [\[12\]](#page-35-12) for Signal messaging application, every new version has some new indexes or columns added to database schema. Same changes exist for Telegram chat application [\[14\]](#page-36-7), where database columns are changed throughout the versions. In this case we talk about open source applications, where source code is available and could be seen and understood, with proprietary applications, it make things more harder, since it's impossible to track those changes without making blackbox testing every new version and compare results with previous versions. Theoretically it can be improved using automated approach, for example:

- 1. Execute application in virtual environment
- 2. Perform some actions
- 3. Dump the data
- 4. Find differences with previous versions

But this specific case has main drawback. EULA does not always allow to execute applications in emulated environment. Possible solution would be: To create digital evidence description format, a unified format which can describe what certain sequence of bytes (low level) or data (higher level) meaning and provide more detailed description about each object in the file.

## <span id="page-34-0"></span>7 Conclusion

New challenges and changing world giving birth to new excellent methods and tools in forensic field and not only digital one. In the information age and general IT rapid development it's a shame not to use all possible potential of IT. Information about evidence data, that was found for each chat application, might come useful for other forensic specialists and law enforcement agencies, but beyond that, newer approaches on data search & extract are shown.

Created forensic utility would denitely ease the job for digital forensic specialists, where manual file analysis cannot be skipped. Automated solution showed that program capable of doing it's job in search and extract activities, even with some of the limitations, like encrypted data, but these cases are mostly special and modules for those can be developed as well.

Extraction program, which could transfer non-readable format into HTML page, also managed to complete it's task in providing more understandable data representation, even if it's done in a very primitive way.

At this point, there is a lot of room for new modules, additions & fixes. Making more test cases and their feedback would give new ideas and improvements to the program in general. A program which has been created for exporting also can be improved, for example, by adding customized view (themes).

Unfortunately chat applications which are not open source, require additional effort in understanding, how data is stored and particular meaning for each byte sequence. Most often databases, which were analyzed, do have appropriate table & column names, but not the values. Possible solution would be digital evidence description program, this description files can be managed by chat application (and not only them) vendors and given to law enforcement agencies, without revealing the source code.

### References

- <span id="page-35-3"></span>[1] About TWRP. (Visited: 16.10.2016). url: [https://twrp.me/about/.](https://twrp.me/about/)
- <span id="page-35-5"></span>[2] All About Recovery Images. License: Attribution-ShareAlike 3.0 Unported. (Visited: 17.10.2016). URL: https://wiki.cyanogenmod.org/w/All\_ [About\\_Recovery\\_Images.](https://wiki.cyanogenmod.org/w/All_About_Recovery_Images)
- <span id="page-35-4"></span>[3] Android developers. Application Manifest file description. (Visited: 16.10.2016). URL: https : //developer . android . com/guide/topics/manifest/ [application-element.html.](https://developer.android.com/guide/topics/manifest/application-element.html)
- <span id="page-35-0"></span>[4] Danyl Bosomworth. Mobile Marketing Statistics compilation. (Visited: 23.10.2016). URL:  $http://www.smartinsights.com/mobile-marketing/mobile$ [marketing-analytics/mobile-marketing-statistics/.](http://www.smartinsights.com/mobile-marketing/mobile-marketing-analytics/mobile-marketing-statistics/)
- <span id="page-35-10"></span>[5] DESEFU Export program source code repository. (Visited: 24.11.2016). URL: [https://github.com/vdjagilev/desefu-export/.](https://github.com/vdjagilev/desefu-export/)
- <span id="page-35-6"></span>[6] Digital Evidence Search Extract Forensic Utility code repository. (Visited: 17.10.2016). url: [https://github.com/vdjagilev/desefu/.](https://github.com/vdjagilev/desefu/)
- <span id="page-35-2"></span>[7] Gartner Says Five of Top 10 Worldwide Mobile Phone Vendors Increased Sales in Second Quarter of 2016). (Visited: 23.10.2016). URL: [http://www.](http://www.gartner.com/newsroom/id/3415117) [gartner.com/newsroom/id/3415117.](http://www.gartner.com/newsroom/id/3415117)
- <span id="page-35-8"></span>[8]  $IETF. RFC 4122. (Visited: 06.11.2016). URL: <https://www.iett.org/rfc/>$ [rfc4122.txt.](https://www.ietf.org/rfc/rfc4122.txt)
- <span id="page-35-1"></span>[9] Jose Pagliery Laurie Segall and Jackie Wattles. FBI says it has cracked terrorist's iPhone without Apple's help. (Visited:  $23.10.2016$ ). URL: [http:](http://money.cnn.com/2016/03/28/news/companies/fbi-apple-iphone-case-cracked/) [//money.cnn.com/2016/03/28/news/companies/fbi- apple- iphone](http://money.cnn.com/2016/03/28/news/companies/fbi-apple-iphone-case-cracked/)[case-cracked/.](http://money.cnn.com/2016/03/28/news/companies/fbi-apple-iphone-case-cracked/)
- <span id="page-35-9"></span>[10] Python documentation. Data structures. Tuples and Sequences. (Visited: 28.11.2016). url: [https://docs.python.org/3.5/tutorial/datastructures.html#](https://docs.python.org/3.5/tutorial/datastructures.html#tuples-and-sequences) [tuples-and-sequences.](https://docs.python.org/3.5/tutorial/datastructures.html#tuples-and-sequences)
- <span id="page-35-11"></span>[11] Semantic Versioning. (Visited: 29.11.2016). url: [http://semver.org/.](http://semver.org/)
- <span id="page-35-12"></span>[12] Signal Messaging Application source code part. (Visited: 29.11.2016). url: [\url{https : / / github . com / WhisperSystems / Signal - Android / blob /](\url{https://github.com/WhisperSystems/Signal-Android/blob/master/src/org/thoughtcrime/securesms/database/DatabaseFactory.java#L704}) [master/src/org/thoughtcrime/securesms/database/DatabaseFactory.](\url{https://github.com/WhisperSystems/Signal-Android/blob/master/src/org/thoughtcrime/securesms/database/DatabaseFactory.java#L704}) [java#L704}.](\url{https://github.com/WhisperSystems/Signal-Android/blob/master/src/org/thoughtcrime/securesms/database/DatabaseFactory.java#L704})
- <span id="page-35-7"></span>[13] SQLite. Database File Format. (Visited: 31.10.2016). URL: [https://www.](https://www.sqlite.org/fileformat2.html) [sqlite.org/fileformat2.html.](https://www.sqlite.org/fileformat2.html)
- <span id="page-36-7"></span>[14] Telegram application source code part. (Visited: 29.11.2016). URL: [https://](https://github.com/DrKLO/Telegram/commit/e313885ac540c31ea02c85122907a5845fc576d2#diff-bbdbb10b03771eb1e46a8c1d0424adf4R155) [github.com/DrKLO/Telegram/commit/e313885ac540c31ea02c85122907a58](https://github.com/DrKLO/Telegram/commit/e313885ac540c31ea02c85122907a5845fc576d2#diff-bbdbb10b03771eb1e46a8c1d0424adf4R155)45fc576d2# [diff-bbdbb10b03771eb1e46a8c1d0424adf4R155.](https://github.com/DrKLO/Telegram/commit/e313885ac540c31ea02c85122907a5845fc576d2#diff-bbdbb10b03771eb1e46a8c1d0424adf4R155)
- <span id="page-36-0"></span>[15]  $XRY$  -  $Extract$  -  $MSAB$  page. (Visited: 11.12.2016). URL:  $https://www.$ [msab.com/products/xry/.](https://www.msab.com/products/xry/)
- <span id="page-36-2"></span>[16] XRY. Forensics Wiki. Licensed as (CC BY-SA 2.5). (Visited: 29.11.2016). url: [http://www.forensicswiki.org/wiki/.XRY.](http://www.forensicswiki.org/wiki/.XRY)
- <span id="page-36-3"></span>[17] XRY Release notes v6.16. (Visited: 29.11.2016). URL: [http://aimtech.ru/](http://aimtech.ru/upload/XRY_6.16_release_notes_EN.pdf) [upload/XRY\\_6.16\\_release\\_notes\\_EN.pdf.](http://aimtech.ru/upload/XRY_6.16_release_notes_EN.pdf)
- <span id="page-36-4"></span>[18]  $XRY$  Release notes v7.0. (Visited: 29.11.2016). URL: [https://www.msab.](https://www.msab.com/download/release_notes/en/english_xry_release_notes/XRY_7.0_release_notes_EN.pdf) [com/download/release\\_notes/en/english\\_xry\\_release\\_notes/XRY\\_7.](https://www.msab.com/download/release_notes/en/english_xry_release_notes/XRY_7.0_release_notes_EN.pdf) [0\\_release\\_notes\\_EN.pdf.](https://www.msab.com/download/release_notes/en/english_xry_release_notes/XRY_7.0_release_notes_EN.pdf)
- <span id="page-36-5"></span>[19]  $XRY$  Release notes v7.1. (Visited: 29.11.2016). URL: [https://www.msab.](https://www.msab.com/download/release_notes/en/english_xry_release_notes/XRY_7.1_release_notes_EN.pdf) [com/download/release\\_notes/en/english\\_xry\\_release\\_notes/XRY\\_7.](https://www.msab.com/download/release_notes/en/english_xry_release_notes/XRY_7.1_release_notes_EN.pdf) [1\\_release\\_notes\\_EN.pdf.](https://www.msab.com/download/release_notes/en/english_xry_release_notes/XRY_7.1_release_notes_EN.pdf)
- <span id="page-36-6"></span>[20]  $XRY$  Release notes v7.2. (Visited: 11.12.2016). URL: [https://www.msab.](https://www.msab.com/download/release_notes/en/english_xry_release_notes/XRY_7.2_release_notes_EN.pdf) [com/download/release\\_notes/en/english\\_xry\\_release\\_notes/XRY\\_7.](https://www.msab.com/download/release_notes/en/english_xry_release_notes/XRY_7.2_release_notes_EN.pdf) [2\\_release\\_notes\\_EN.pdf.](https://www.msab.com/download/release_notes/en/english_xry_release_notes/XRY_7.2_release_notes_EN.pdf)
- <span id="page-36-1"></span>[21] Yet Another Markup Language. (Visited: 25.11.2016). URL: [http://yaml.](http://yaml.org/spec/history/2001-05-26.html) [org/spec/history/2001-05-26.html.](http://yaml.org/spec/history/2001-05-26.html)

# Appendices

## <span id="page-37-1"></span><span id="page-37-0"></span>A Appendix [7](#page-37-0) - DESEFU Configuration File

```
1 | author: Vsevolod Djagilev
2 \quad meta:
3 description: |
4 This config file is specifically needed to search for message
       \rightarrow databases on
5 phone. It traverses all possible files (mainly it's SQLite
       \rightarrow databases)
6 \t and extracts the data
7
\vertsearch:
9 sqlite_dbs:
10 -
11 title: "Filter by file extension" # Titles can be anything,
         \rightarrow used by desefu-extract
12 mod: file.Extension
13 | args: ['', 'sqlite', 'sqlite3', 'db', 'db3']
14 -15 title: "SQLite3 databases only"
16 | mod: file.FileHeader
17 args:
18 types:
19 - [53, 51, 4C, 69, 74, 65, 20, 66, 6F, 72, 6D, 61, 74,
             \rightarrow 20, 33] # SQLite format 3
20 -
21 title: "Make a search with a dictionary"
22 mod: search.Dictionary
23 args:
24 dictionary:
25 | ./tests/modules/search/dictionaries/dictionary1.txt'
26 #- './tests/modules/search/dictionaries/dictionary2.txt'
27 encoding:
28 - 'utf-8'
29 - 2930 \quad | \quad - \quad 1 at in-1'
31 - ^{1}cp86632 \quad | \quad \text{sub}:
```

```
\overline{33} -
34 title: "SQLite database extract"
35 mod: file.type.SqliteDatabase
36 extract:
\begin{array}{c|c|c|c|c|c} \hline \text{37} & \text{12} & \text{14} & \text{15} & \text{16} & \text{17} & \text{18} & \text{19} & \text{19} & \text{19} & \text{19} & \text{19} & \text{19} & \text{19} & \text{19} & \text{19} & \text{19} & \text{19} & \text{19} & \text{19} & \text{19} & \text{19} & \text{19} & \text{19} & \text{19} & \text{19} & \text{19} & \text{19} & \text{1\rightarrow variants are included
38 | result # Columns where evidence were found (from
                        ,→ parent Dictionary module)
39 | - timestamps # Possible timestamp values
40 - id # Fields which might be identifiers - contain
                        \rightarrow "id" keyword
41 where: \texttt{mod.3.data} # "\texttt{``'' is a reference to module number}\rightarrow 3
42 order:
43 timestamps: DESC
44 result:
45 - data # Fetch data which were
46 -
47 | hmod: file.Hash
```
#### Non-exclusive licence to reproduce thesis and make thesis public

- I, Vsevolod Djagilev (date of birth: 29th of October 1991),
- 1. herewith grant the University of Tartu a free permit (non-exclusive licence) to:
- 1.1 reproduce, for the purpose of preservation and making available to the public, including for addition to the DSpace digital archives until expiry of the term of validity of the copyright, and
- 1.2 make available to the public via the web environment of the University of Tartu, including via the DSpace digital archives until expiry of the term of validity of the copyright,

Type Inference for a Fourth Order Logic Formulae

supervised by Toomas Lepik and Raimundas Matulevičius

- 2. I am aware of the fact that the author retains these rights.
- 3. I certify that granting the non-exclusive licence does not infringe the intellectual property rights or rights arising from the Personal Data Protection Act.

Tallinn, 06.01.2017